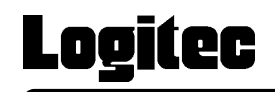

# USB 2.0/1.1 CD-R/RW+DVDROM

LCW-52DVU2

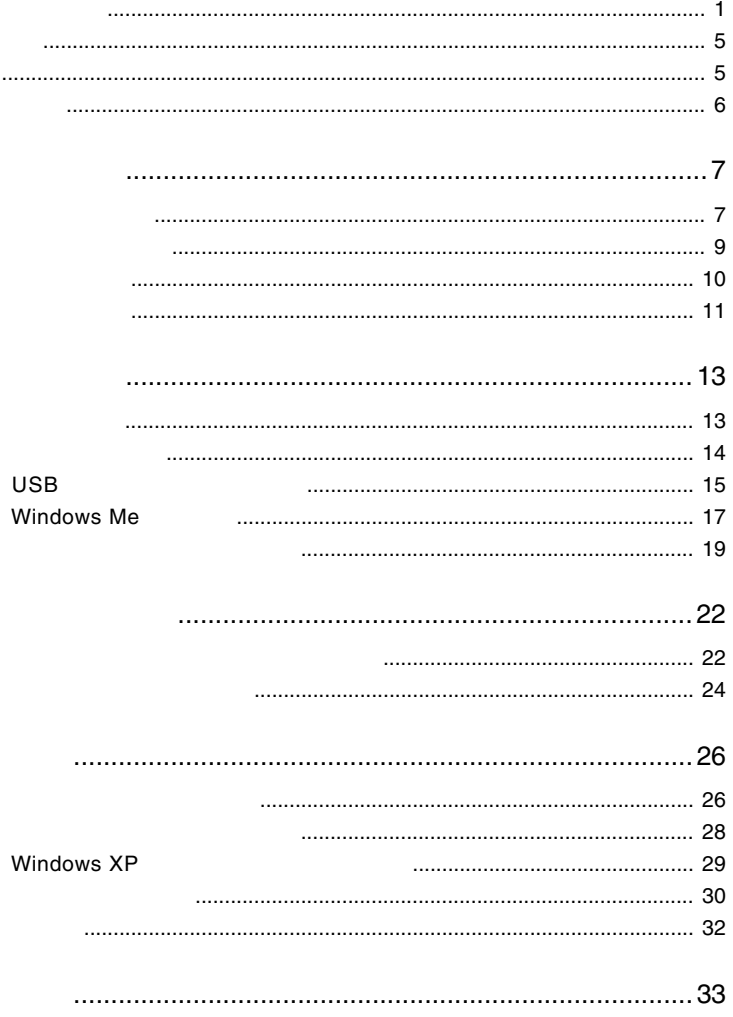

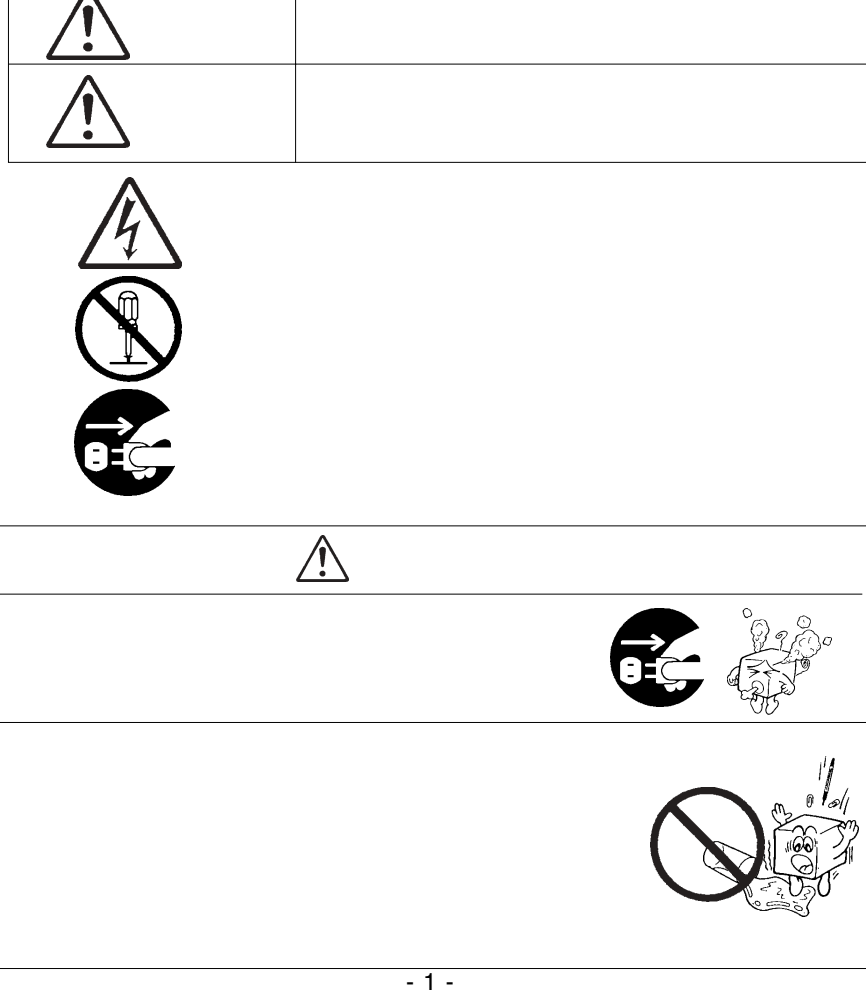

・本書は読み終わった後も、必ずいつでも見られる場所に保管しておいてください。

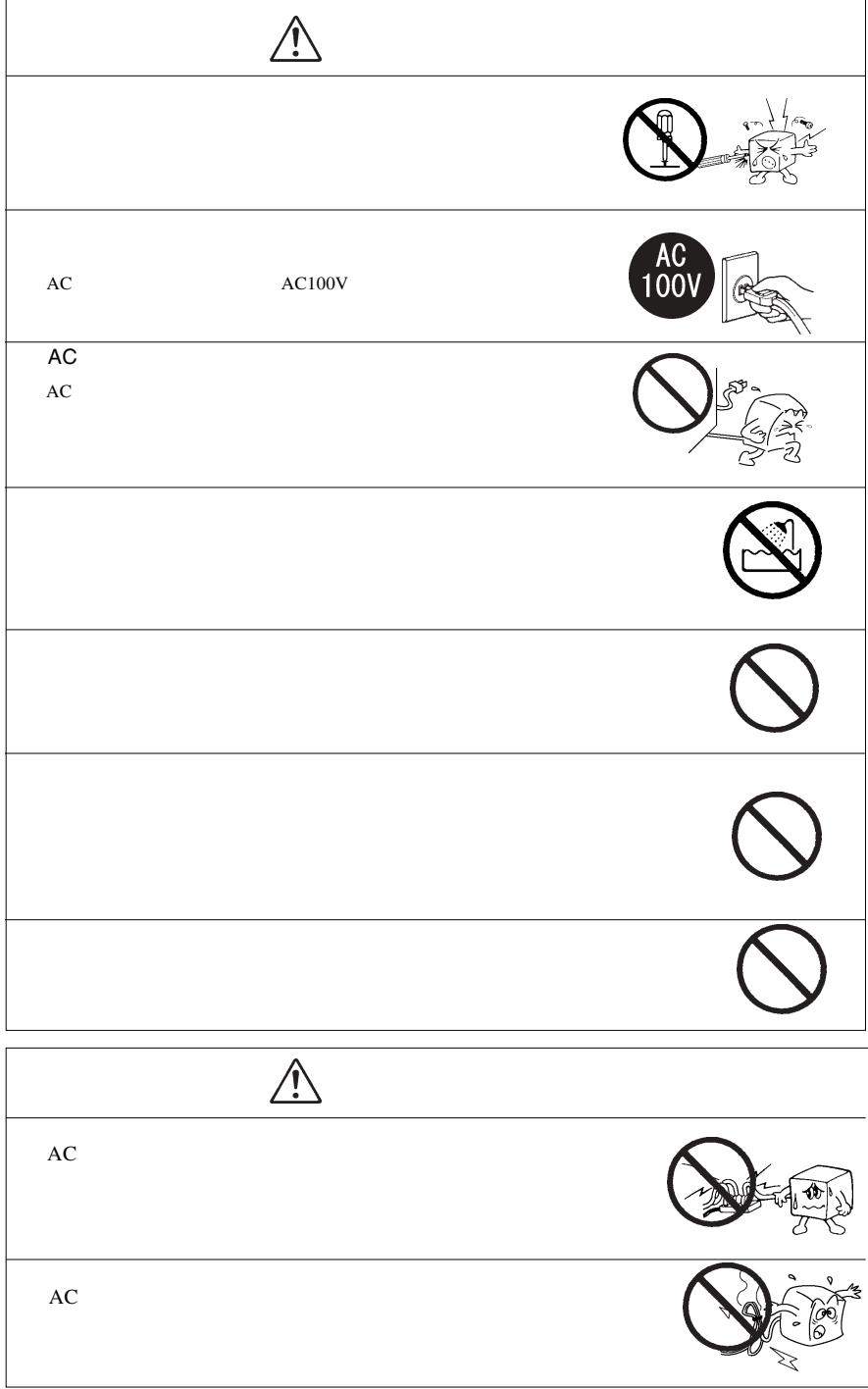

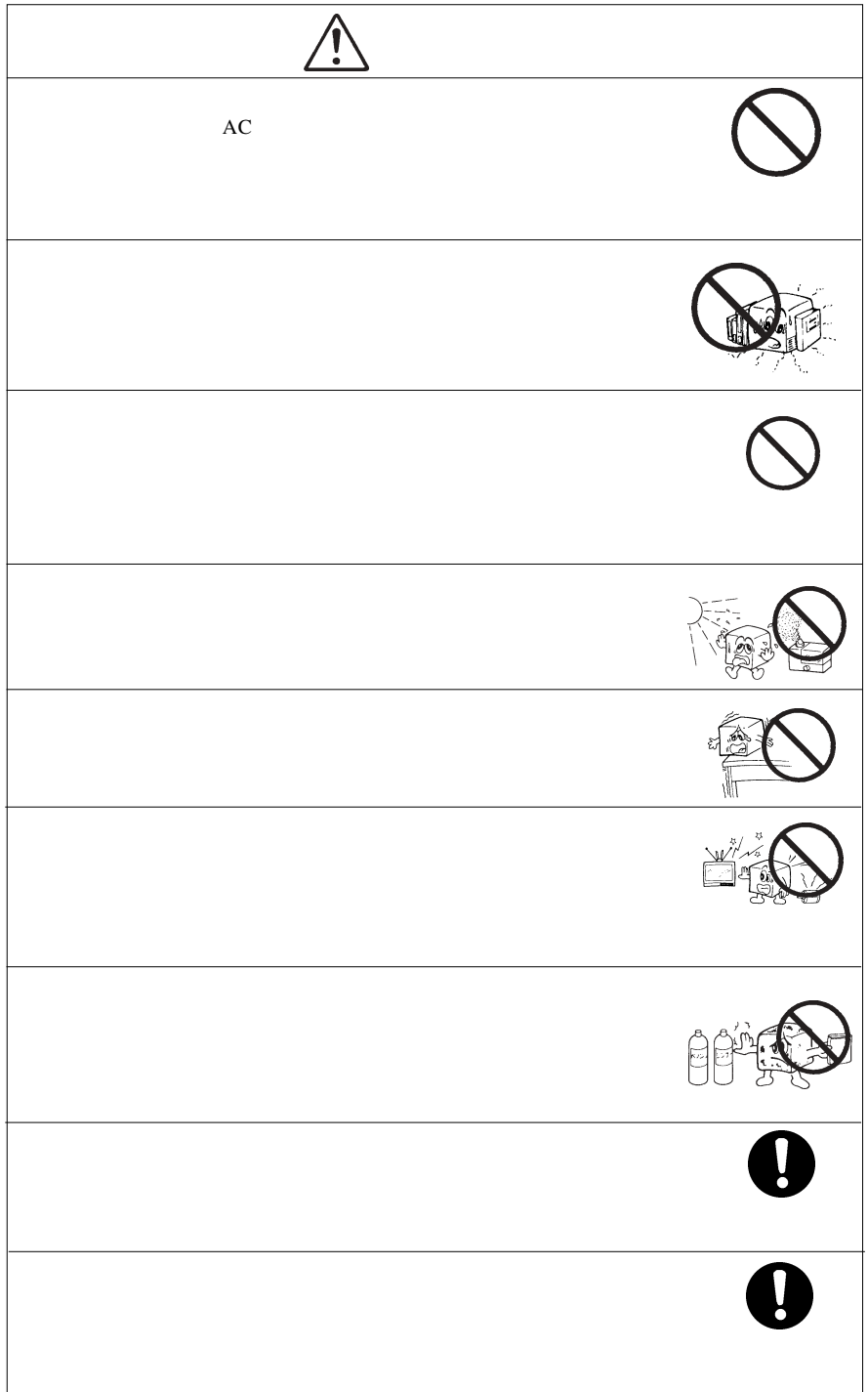

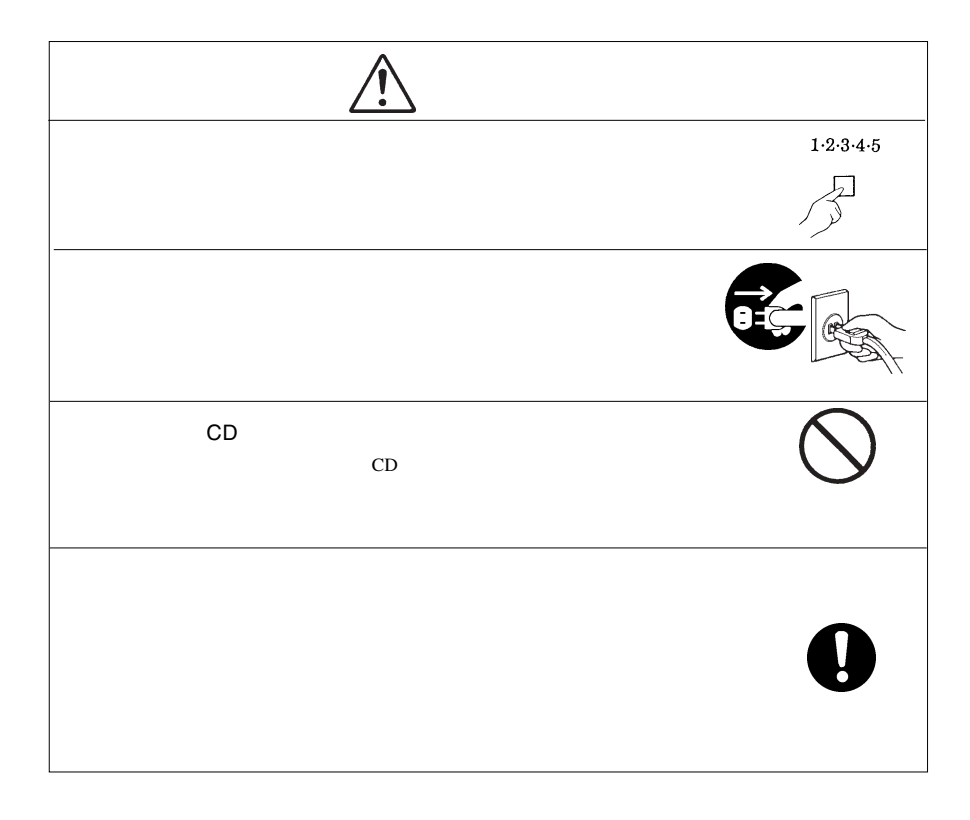

#### CD-ROM/DVD-ROM

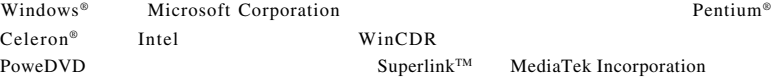

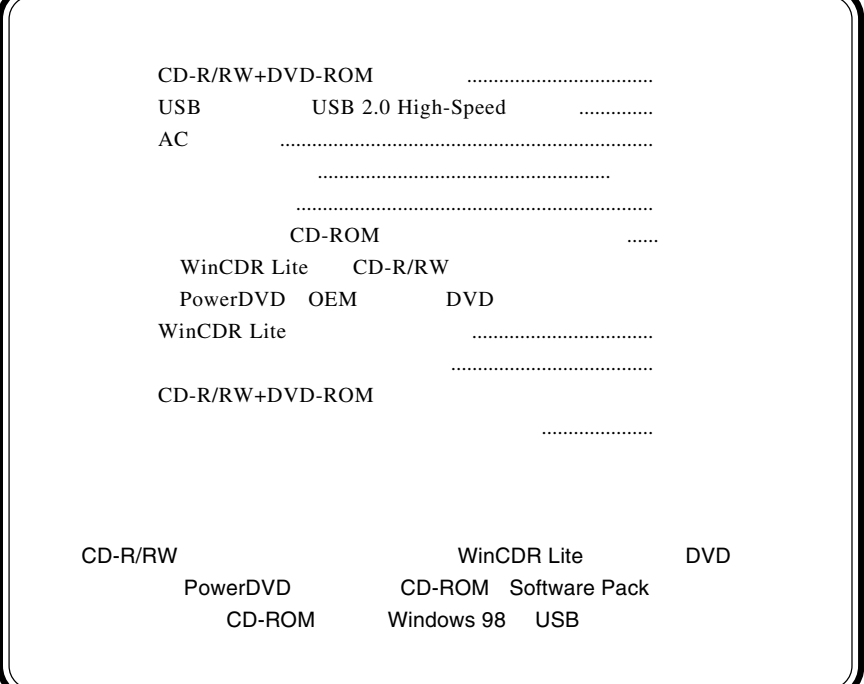

 $\text{USB } 2.0$   $\text{CD-R}$   $52$   $\text{CD-RW}$ 24 DVD-ROM DVD CD-R/  $RW+DVD-ROM$ Ultra Speed CD-RW 24  $CD-RW$ CD-R/CD-RW Superlink CD-R/RW で使用頻度の高い「バックアップ機能」 ISO 9660(データ)書き込み」 CD 3000 and 2000 and 2000 and 2000 and 2000 and 2000 and 2000 and 2000 and 2000 and 2000 and 2000 and 2000 and 2000 and 2000 and 2000 and 2000 and 2000 and 2000 and 2000 and 2000 and 2000 and 2000 and 2000 and 2000 and 200 **The Vincipal Lite** WinCDR Lite DVD PowerDVD  $2$  DVD Windows XP Windows Media Player  $CD-$ R CD-RW イルをコピーする感覚で、データ CD、オーディオ CD の書き込みが可能です。

第1章 ご使用の前に

1.1 本製品の特徴

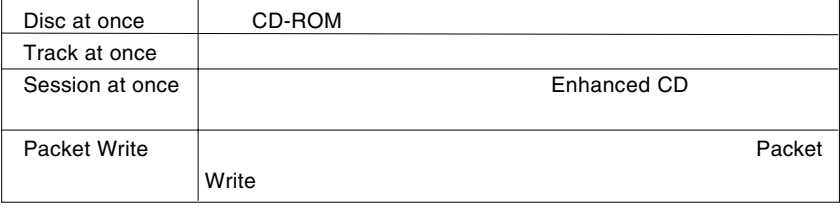

WinCDR Lite ISO9660 Track at once AudioCD Disc at once

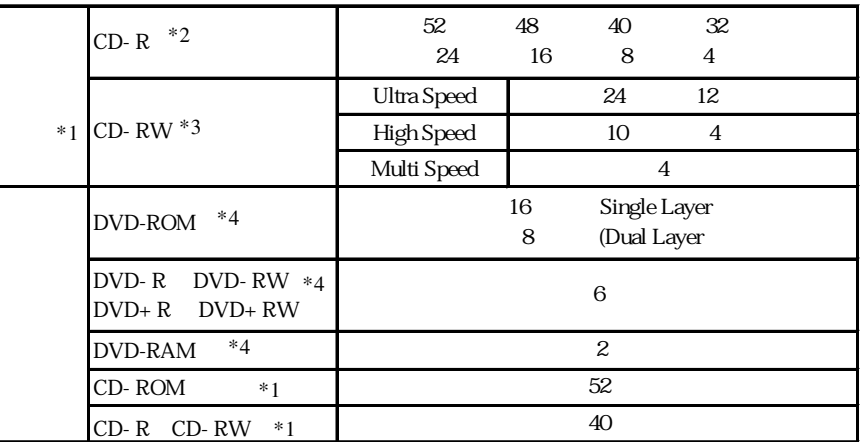

- \*1 USB 1.1
- \*2 CD-R

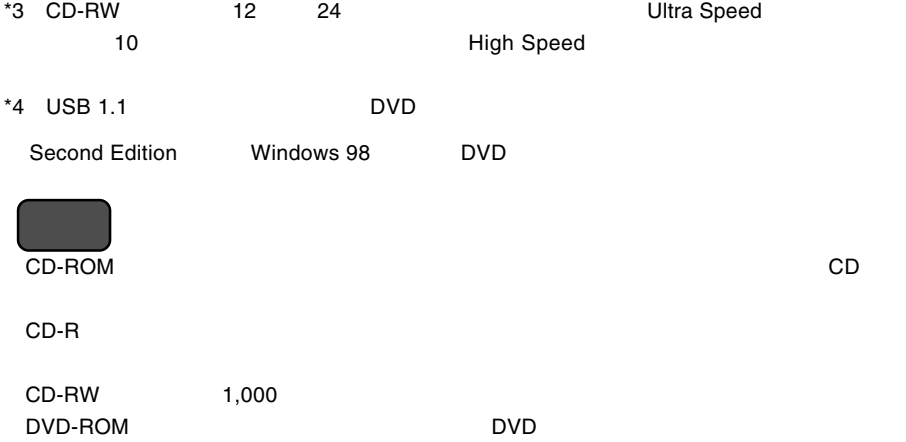

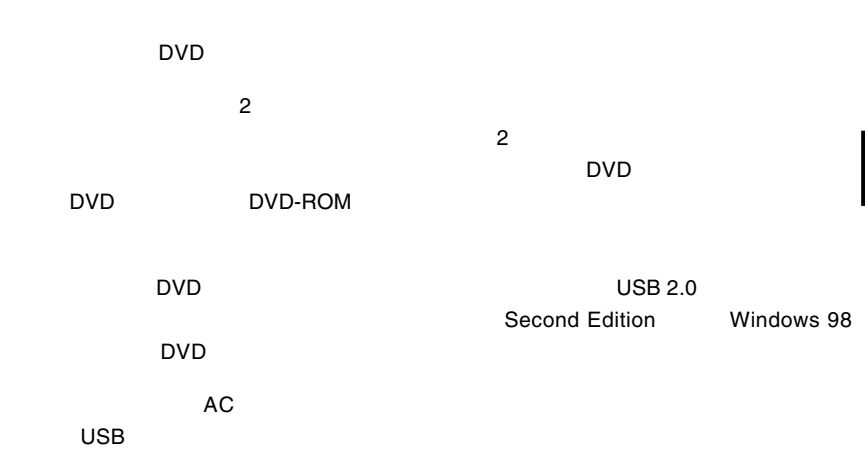

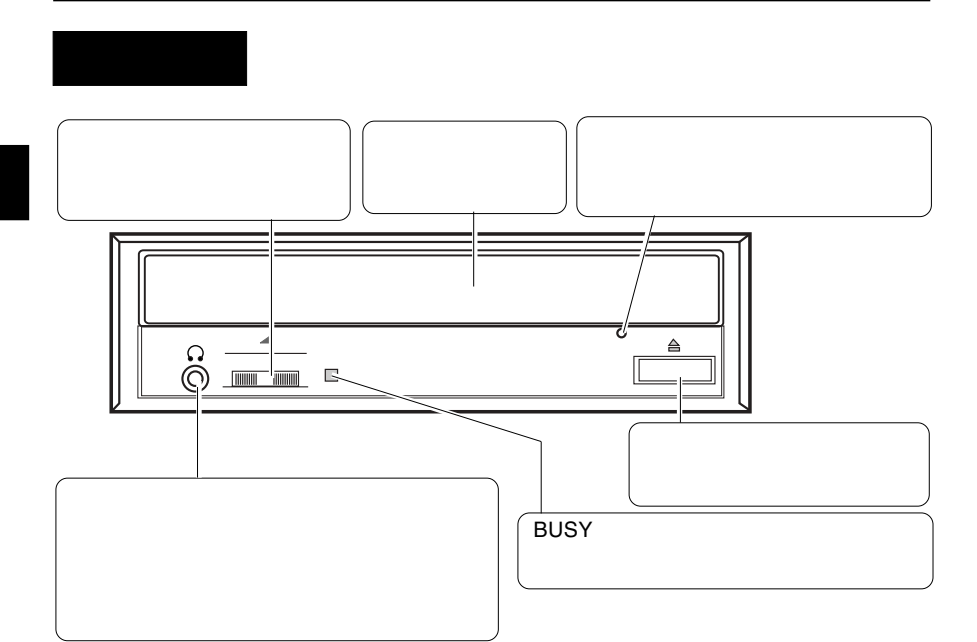

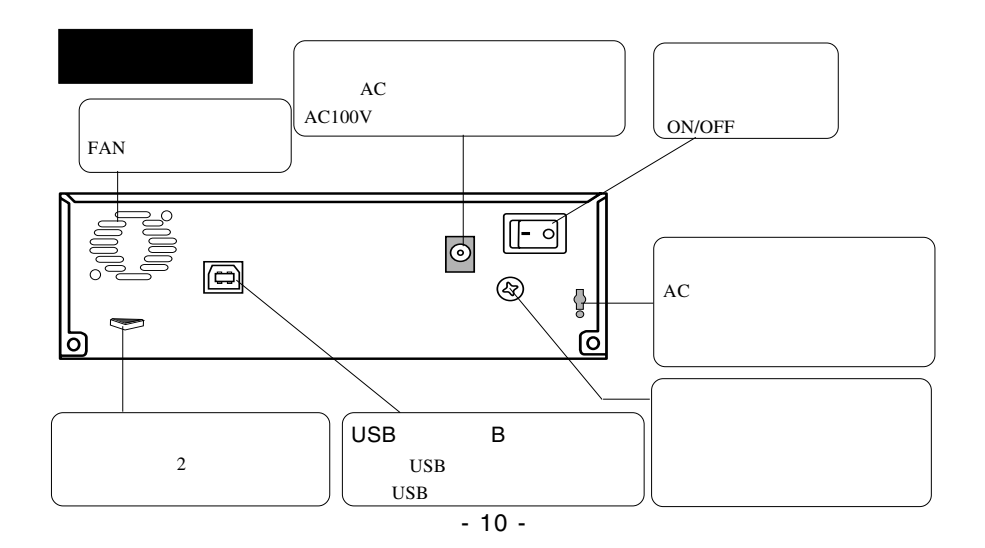

1.3 各部の名称

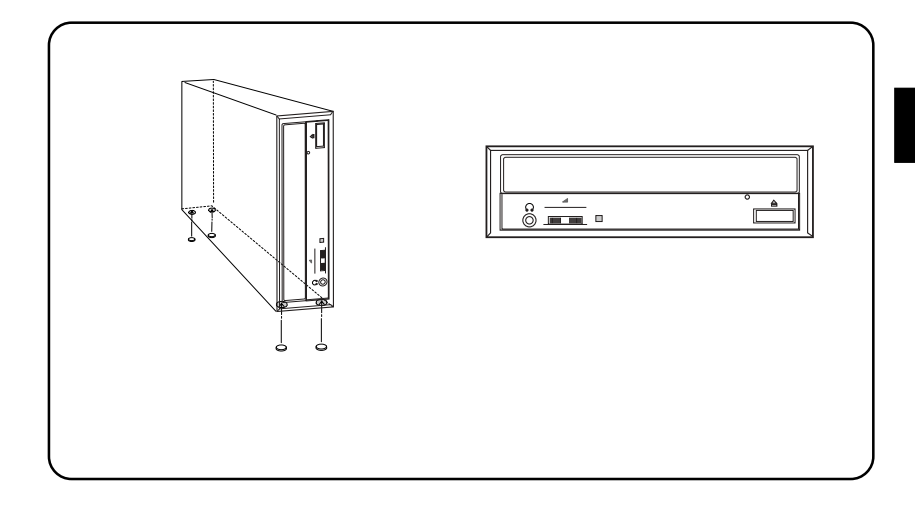

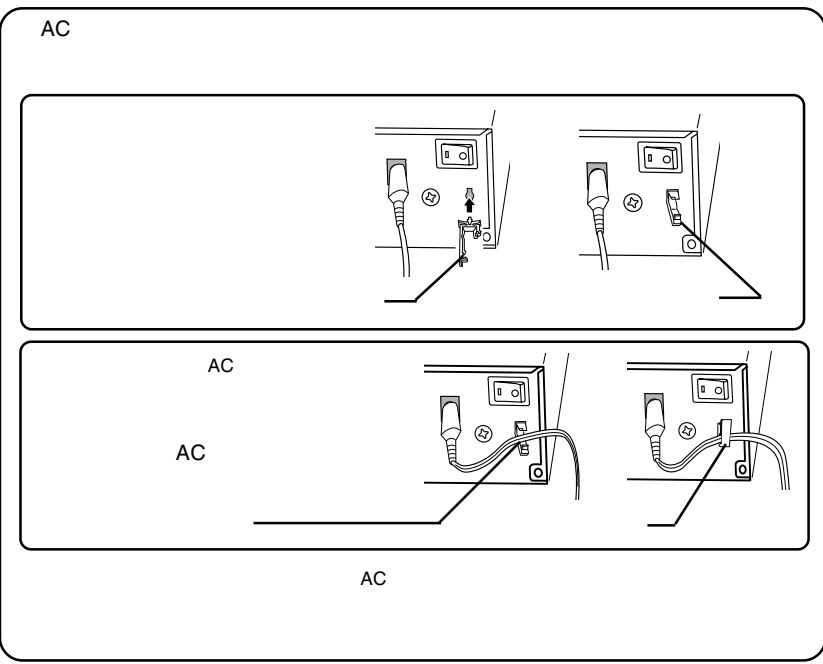

## USB 2.0

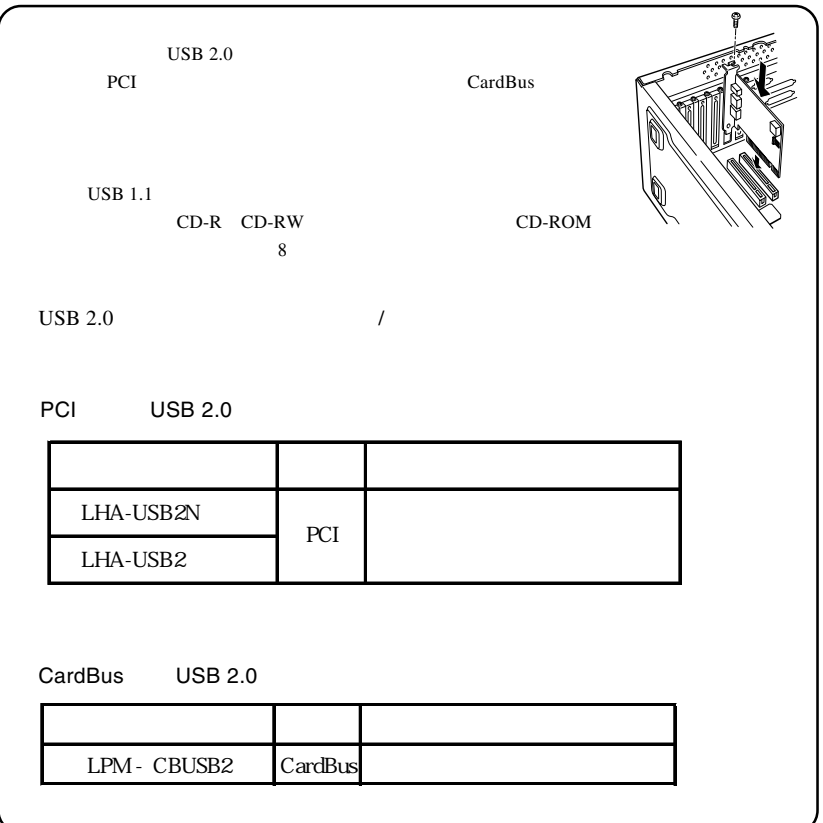

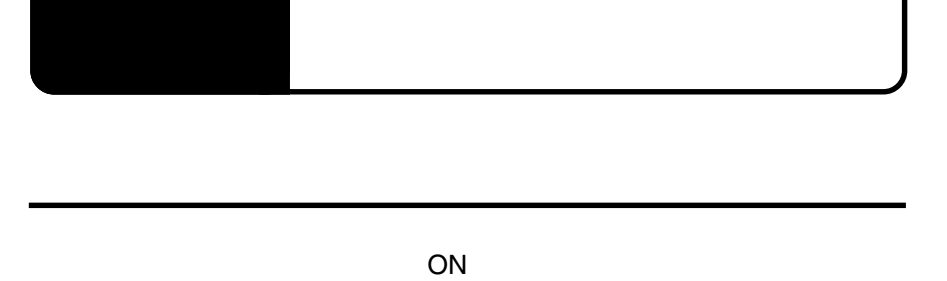

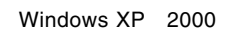

**Administrators** 

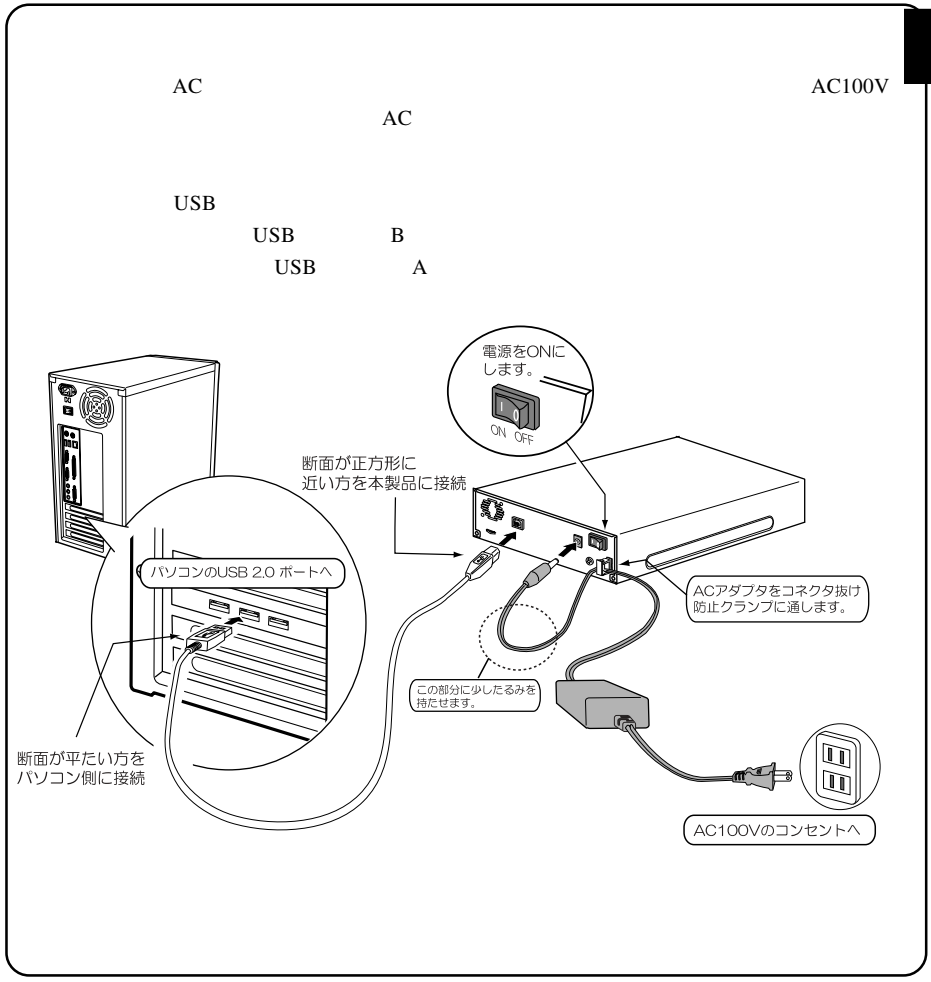

 $-13-$ 

**2**

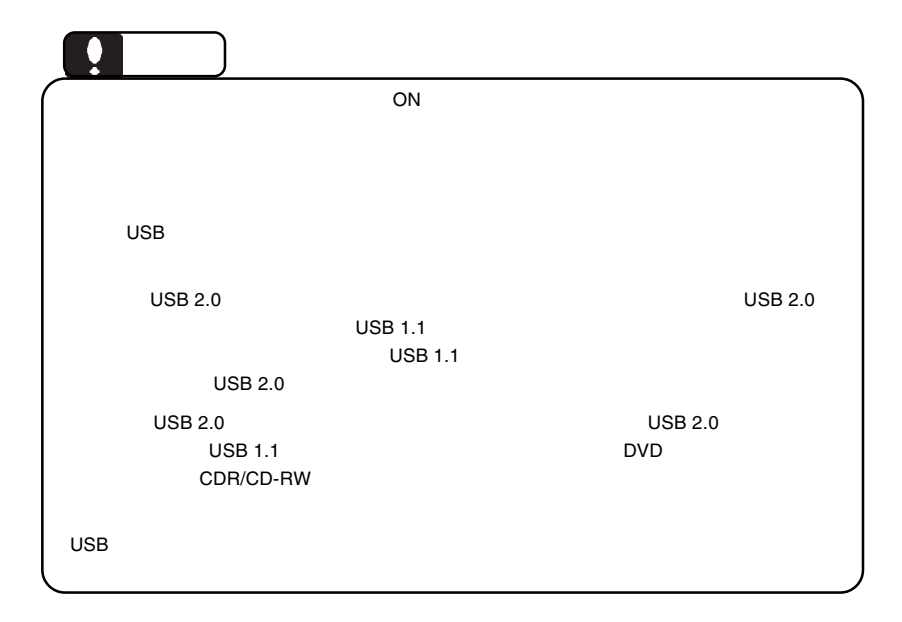

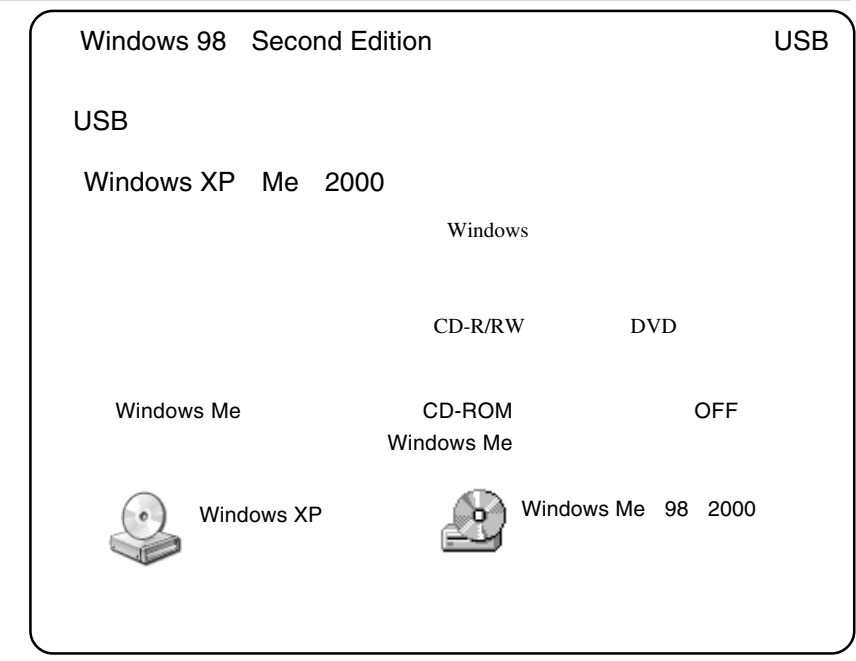

**2**

2.2 接続結果の確認

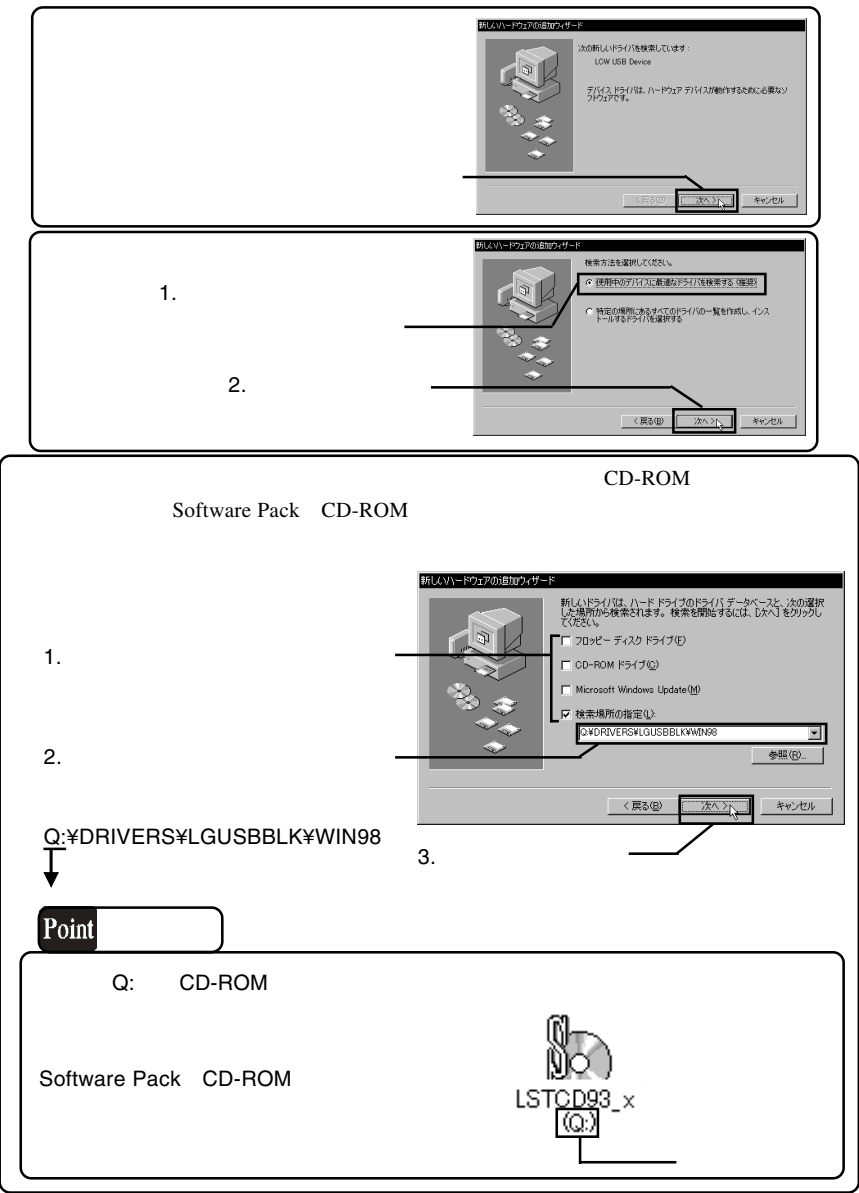

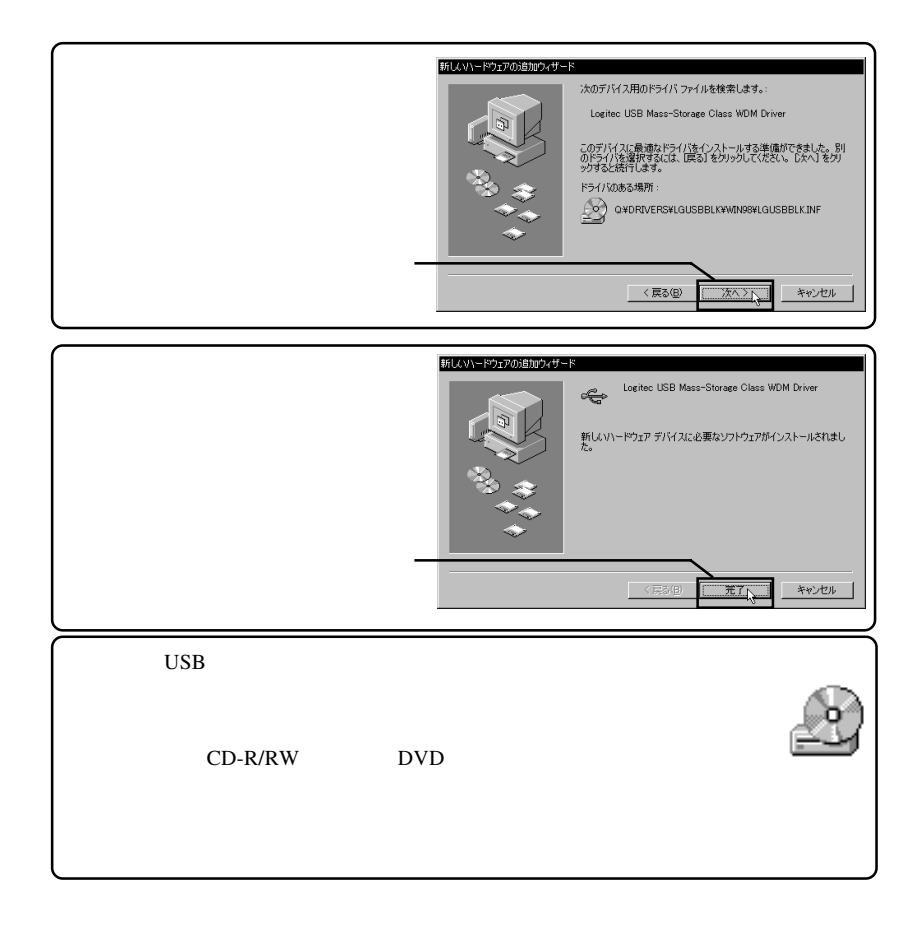

## Windows Me

Windows Me

手順で本製品のCD-ROM自動挿入機能をOFFに設定してください。

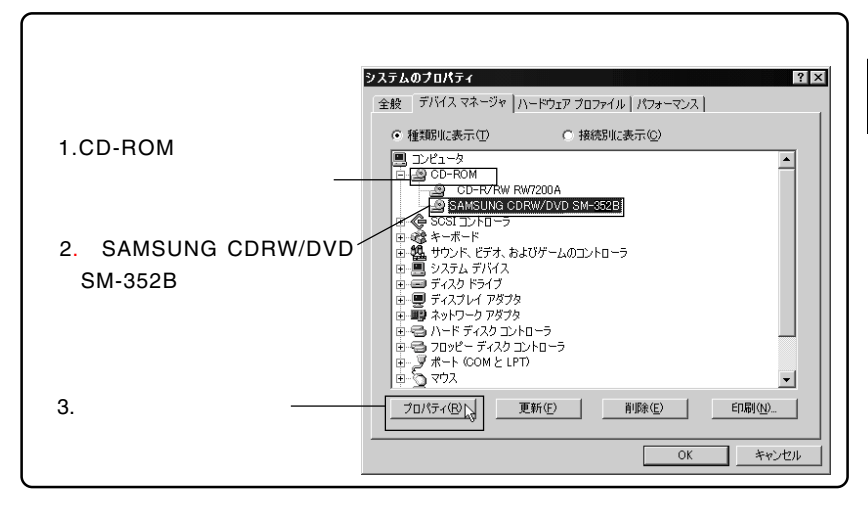

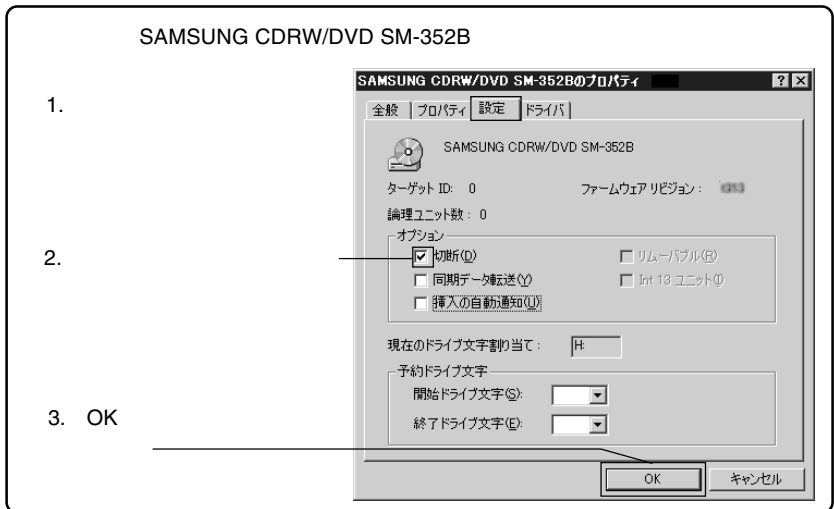

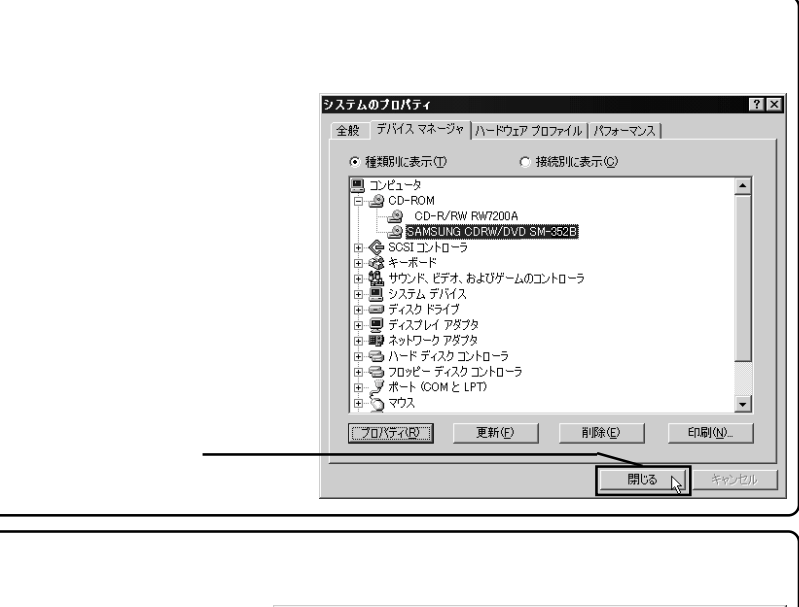

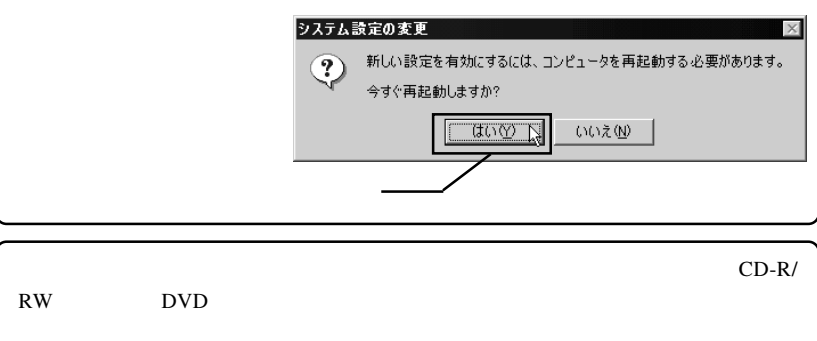

### DVD/CD-ROM

SoftwarePack CD-ROM

WinCDR Lite DVD PowerDVD

Software Pack CD-ROM CD-ROM

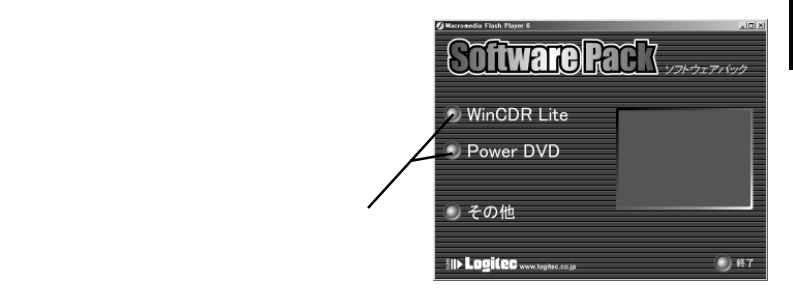

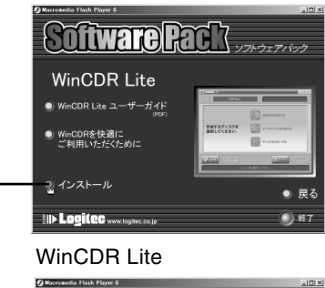

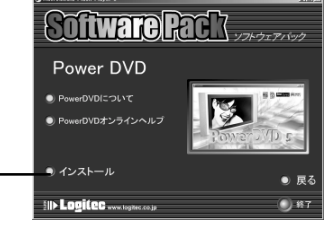

PowerDVD

**2**

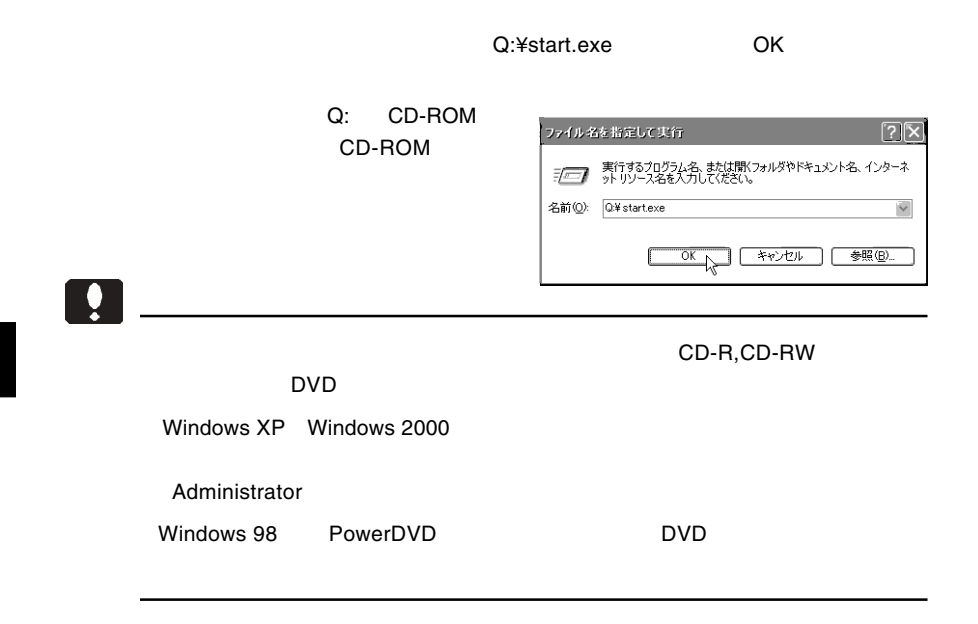

### WinCDR Lite

**WinCDR Lite** 

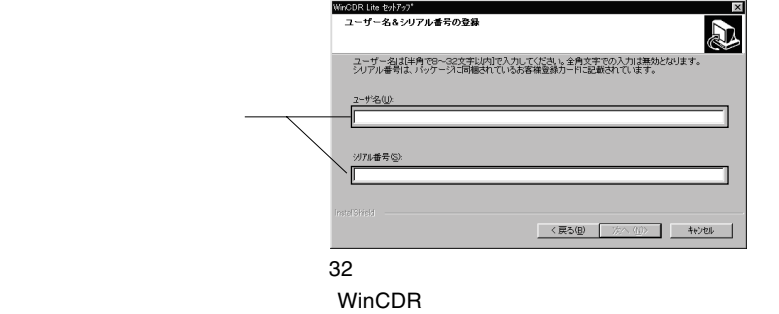

WinCDR Lite **WinCDR Lite WinCDR** Lite

### PowerDVD

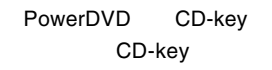

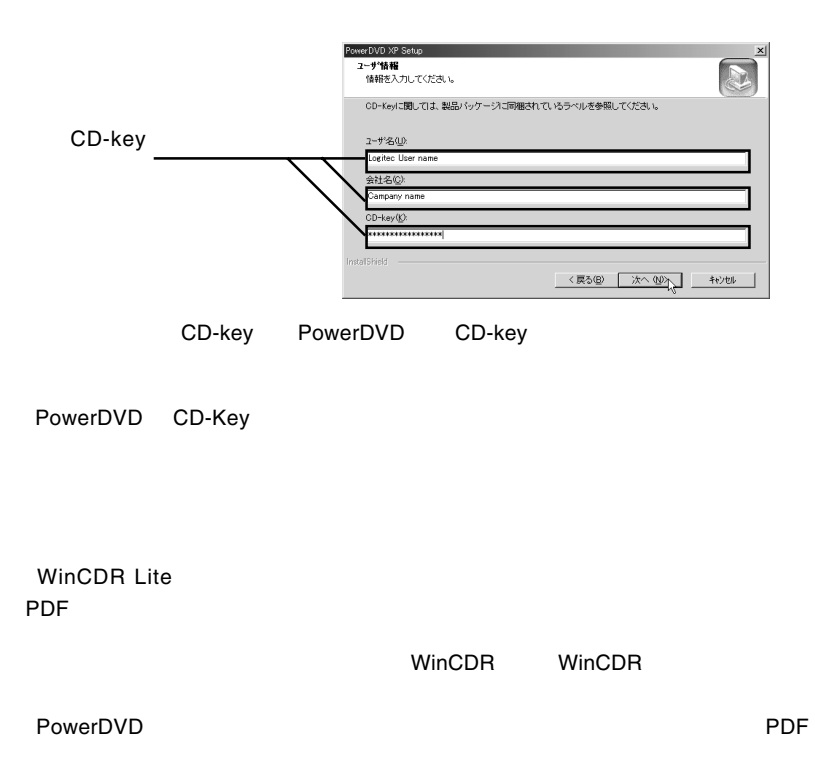

CyberLinkPowerDVD PowerDVD Users Guide

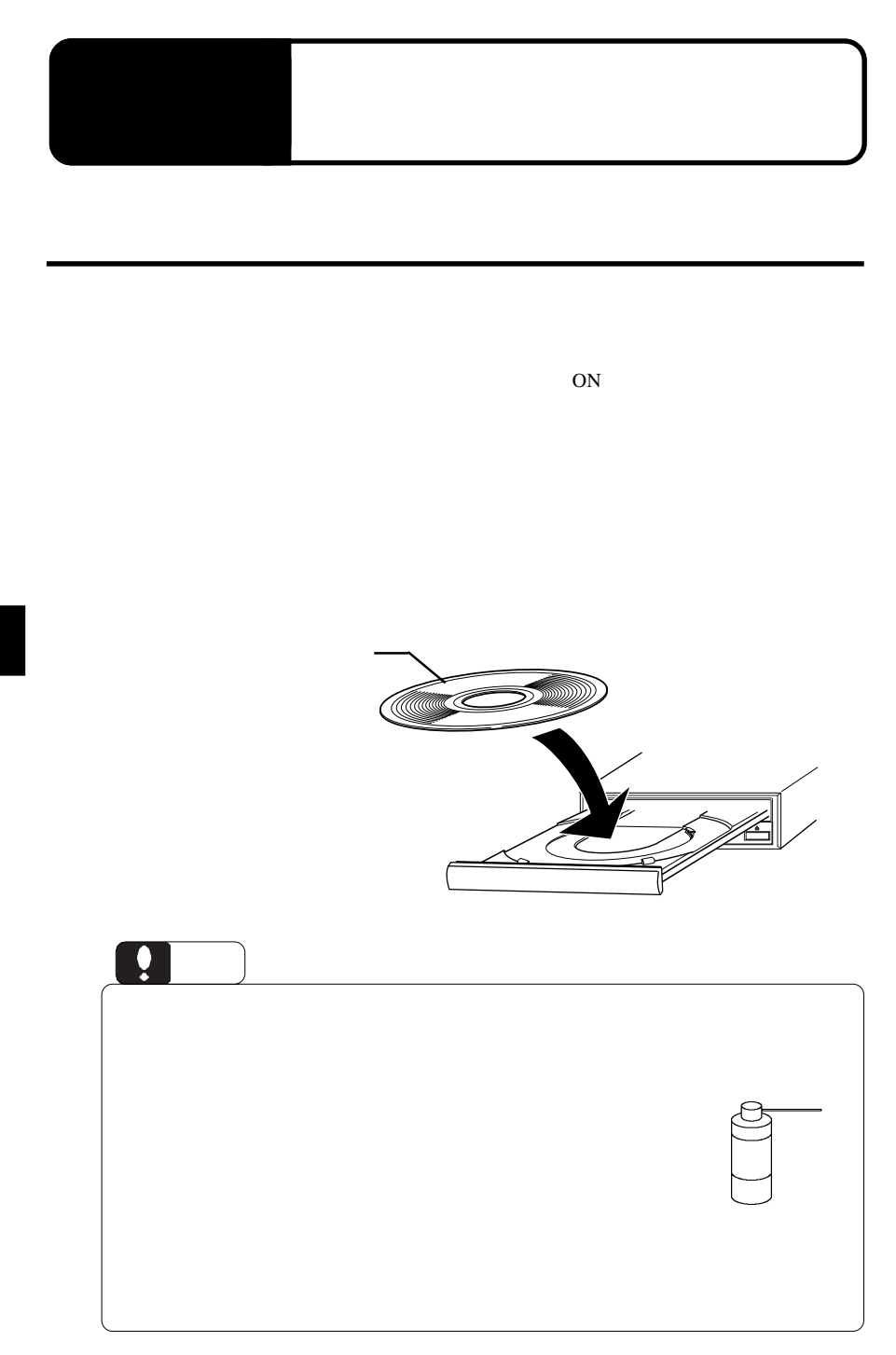

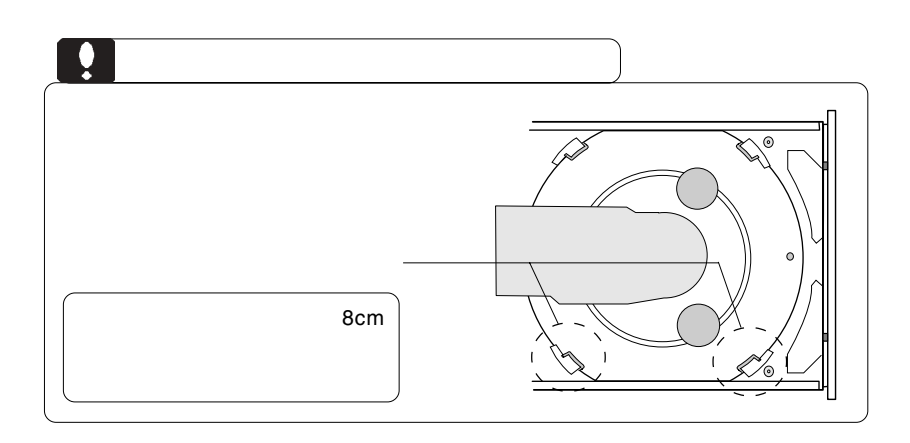

BUSY **BUSY** 

 $\overline{USB}$ 

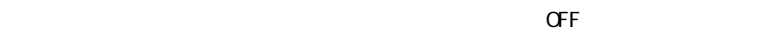

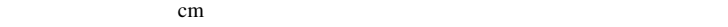

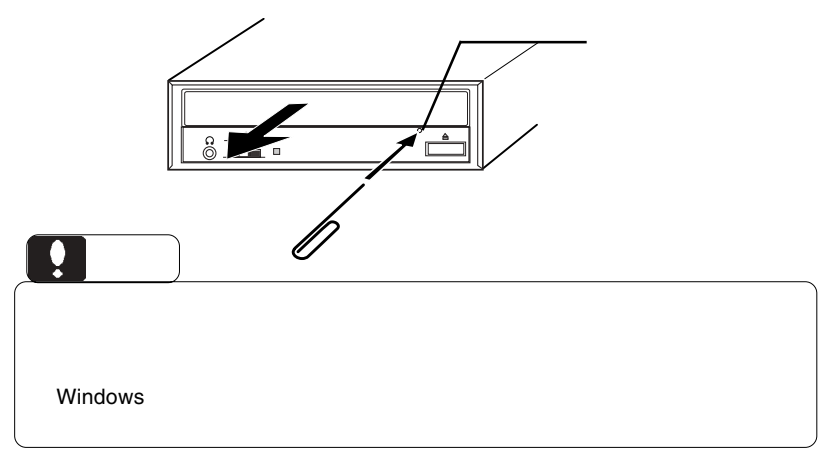

 $\bf{USB}$ 

 $ON$ 

ovde states  $\overline{D}$ vo

 $\text{USB}$ 

Windows XP Me 2000

 $\overline{\text{OS}}$ 

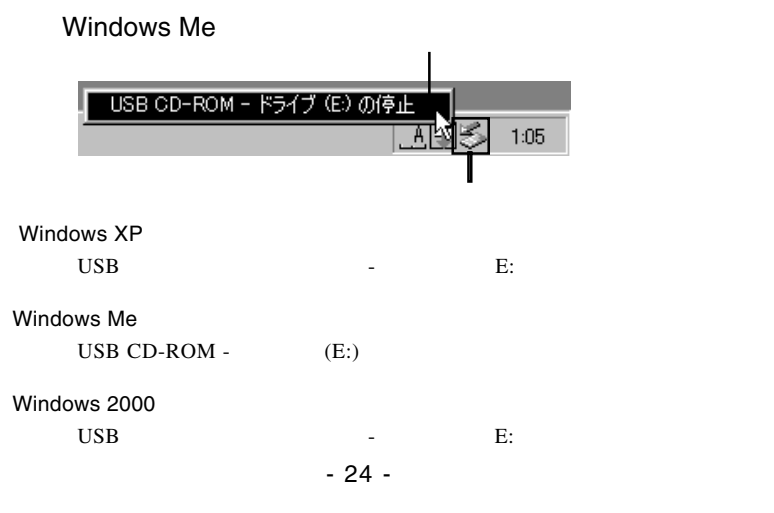

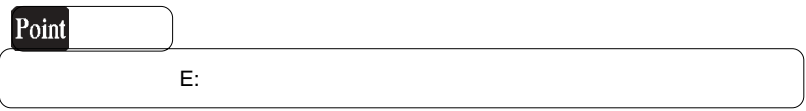

#### OK WEIGHT

### Windows Me

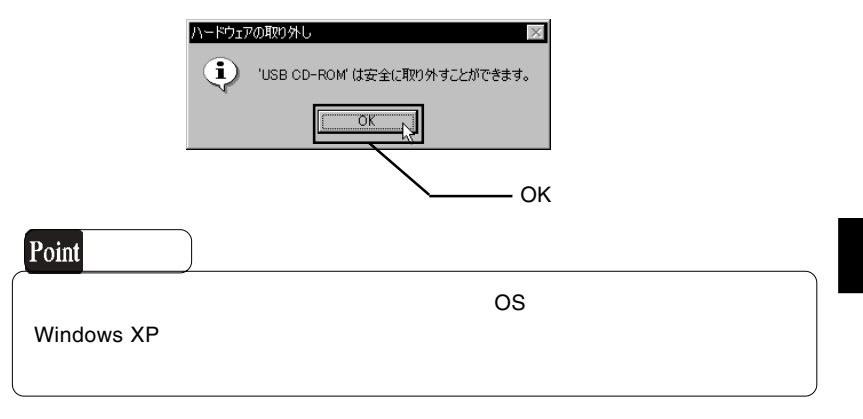

 $\overline{C}$  USB  $\overline{C}$  OFF  $\overline{C}$ 

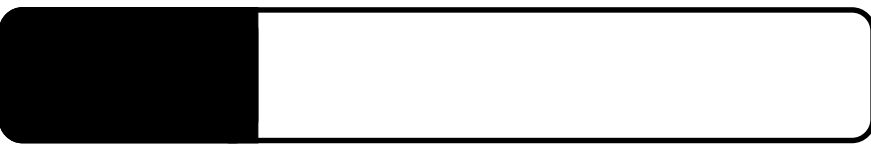

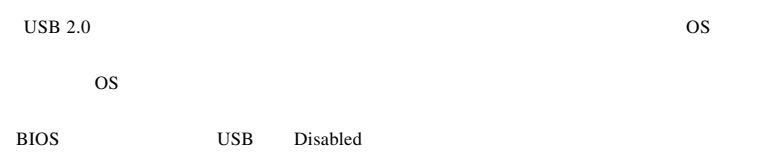

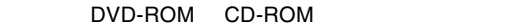

4.1 トラブルシューティング

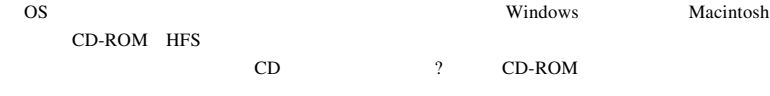

 $\rm DVD$ 

USB 2.0

 $\rm{USB}$ 

USB 2.0 High-Speed

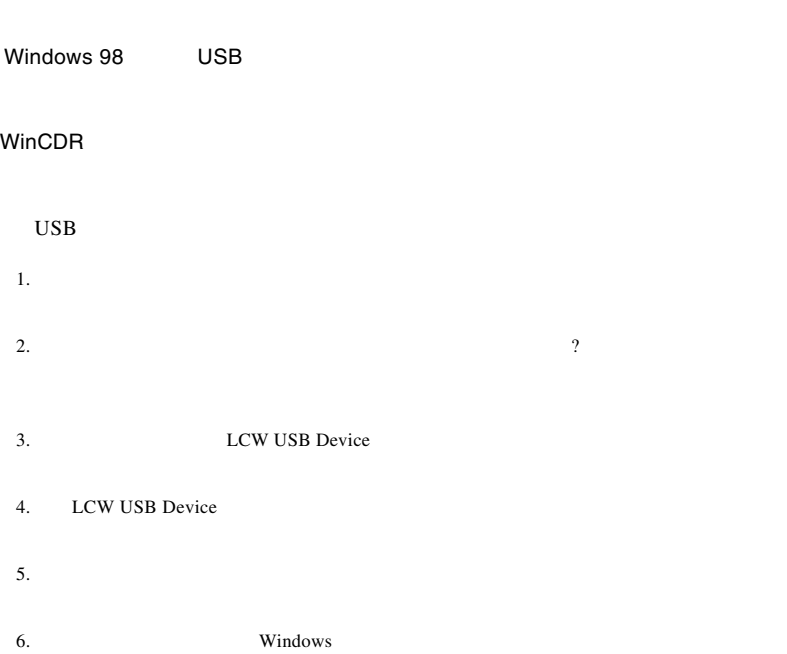

OFF

#### DVD

 $\text{USB } 2.0$   $\text{USB } 1.1$  $\text{USB}$   $\qquad \qquad \text{DVD}$ Power DVD

the DVD state and  $\overline{2}$  denotes the DVD

DVD U

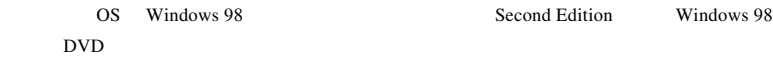

http://www.logitec.co.jp/

http://www.aplix.co.jp/cdr/

http://www.cli.co.jp/

**Windows** 2011

Windows XP 2000

DVD/CD-ROM SAMSUNG CDRW/DVD SM352B USB Device

USB Universal Serial Bus 300 USB USB

Windows Me

CD-ROM SAMSUNG CDRW/DVD SM352B

 $\overline{\text{USB}}$ 

#### USB CD-ROM

Windows 98 Second Edition

CD-ROM SAMSUNG CDRW/DVD SM352B

Logitec USB Mass-Storage Class Miniport

Logitec USB Mass-Storage

Class WDM Driver

Windows 98 LCW USB Device

Driver

Windows Me 98

Windows XP 2000

## Windows XP

Windows XP CD-R/RW

②下のウィンドウが表示されますので、「このドライブでCD書き込みを有効にする」

**4**

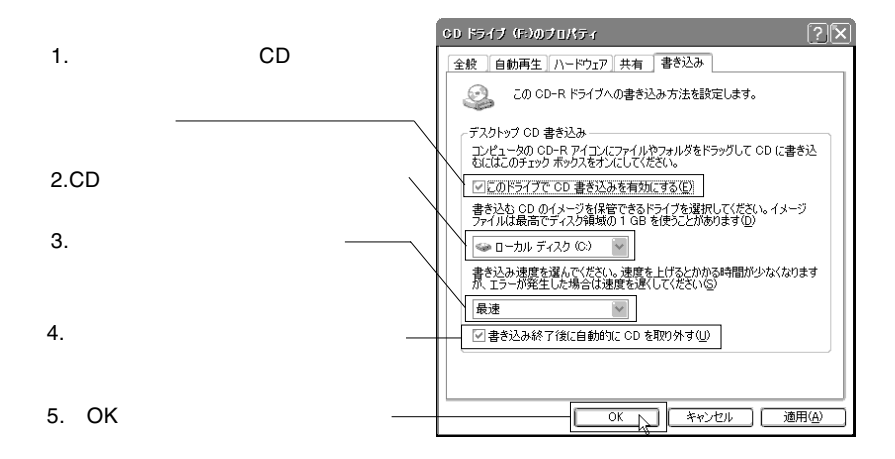

 $CD$ 

OK

Windows XP

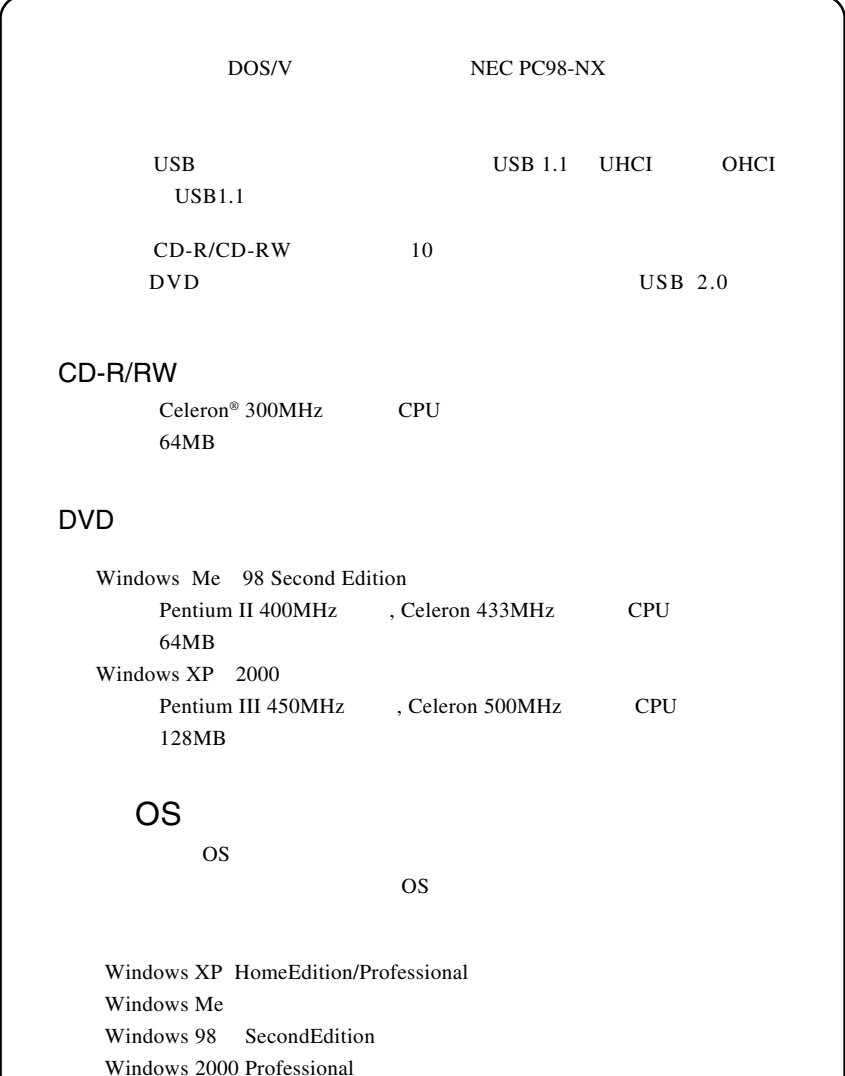

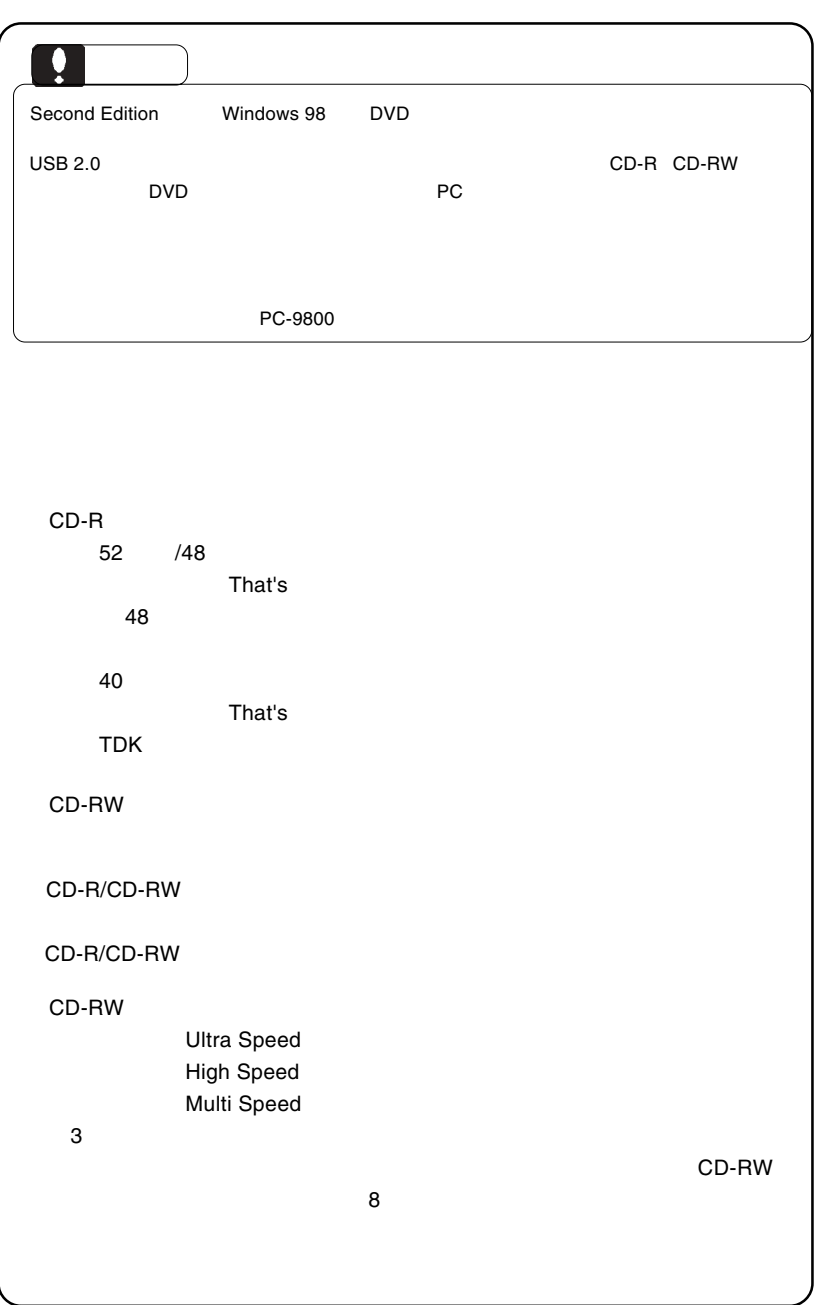

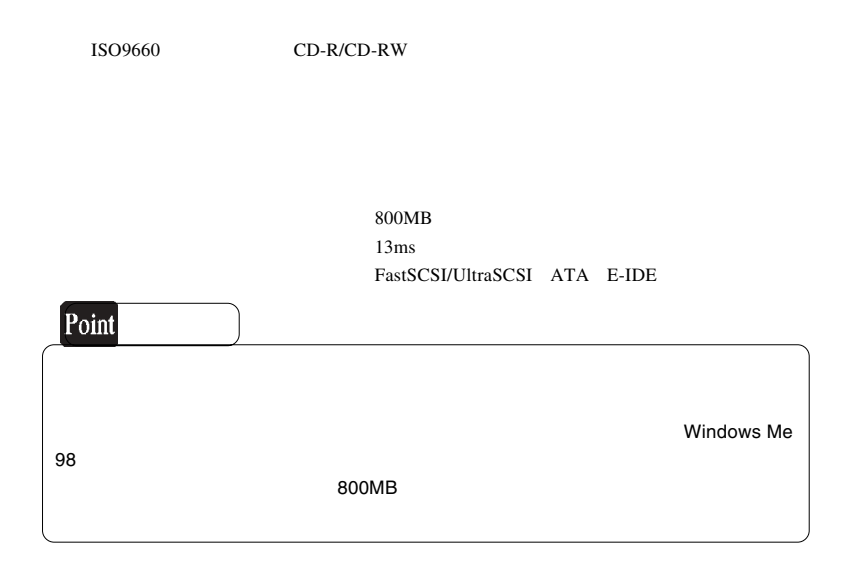

## CD-RW

CD-RW

 $CD-RW$ 

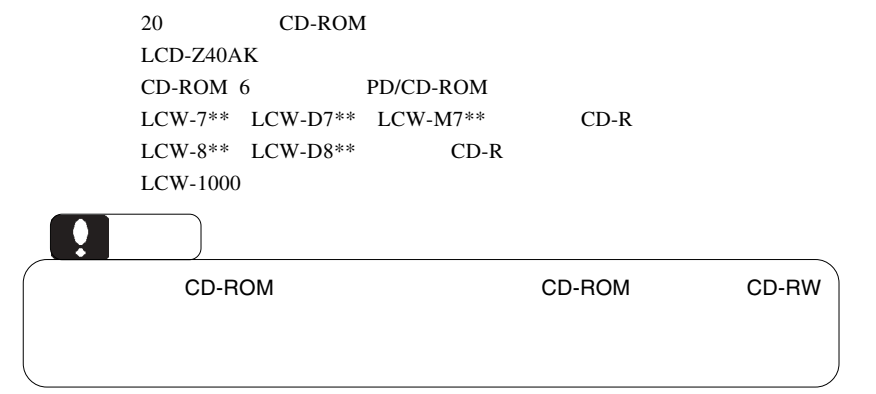

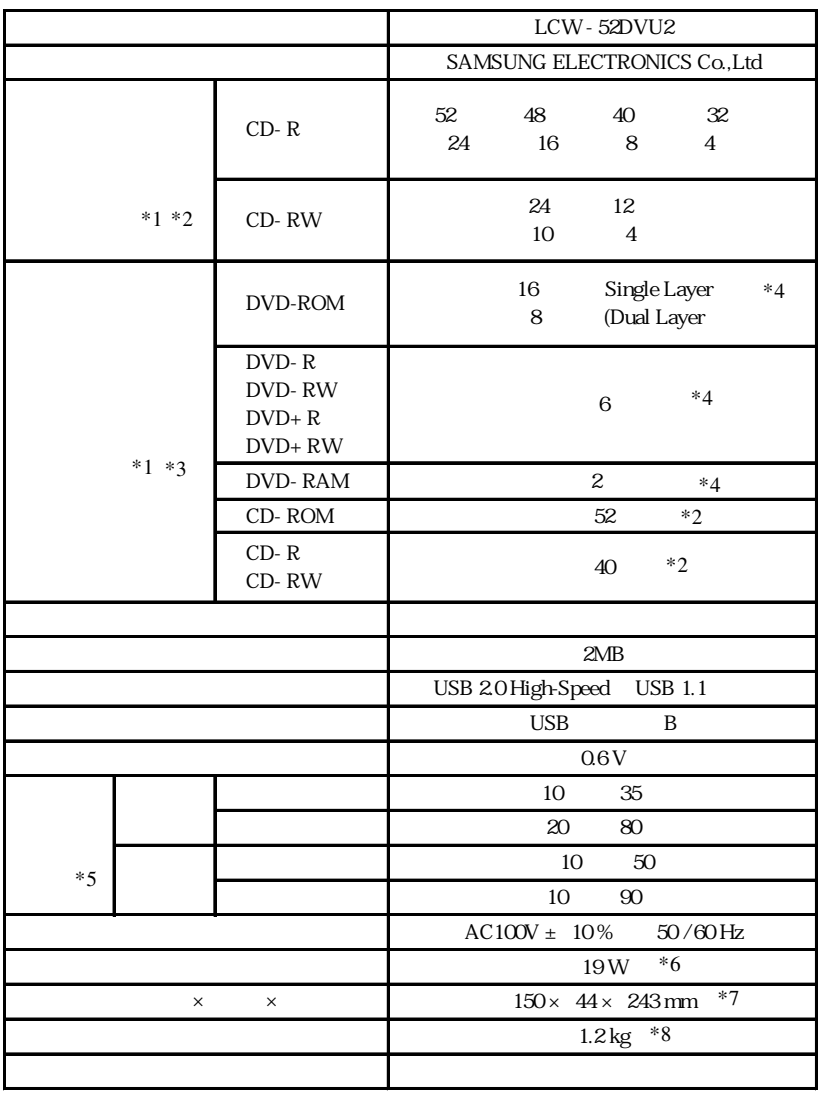

 $*1$  8

 $*2$  USB 1.1 8

 $*3$  USB 2.0

 $*4$  USB 1.1

 $*5$ 

 $*6$  AC

- $*7$
- $\ast 8$

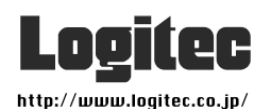

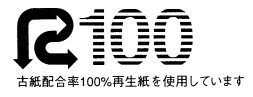